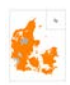

# Slå Stavekontrol til i et nyt beretningsdokument. Vist med Word version 1710 (2017-10-24)

Når MUD genererer en rapport er stavekontrol slået fra og det er også "Vis stavefejl".

Hidtil har det være svært at slå stavekontrol til igen – men det ser ud som om Microsoft Word nu kan håndtere det.

### Gå i **Filer,** Vælg **Konvertér**

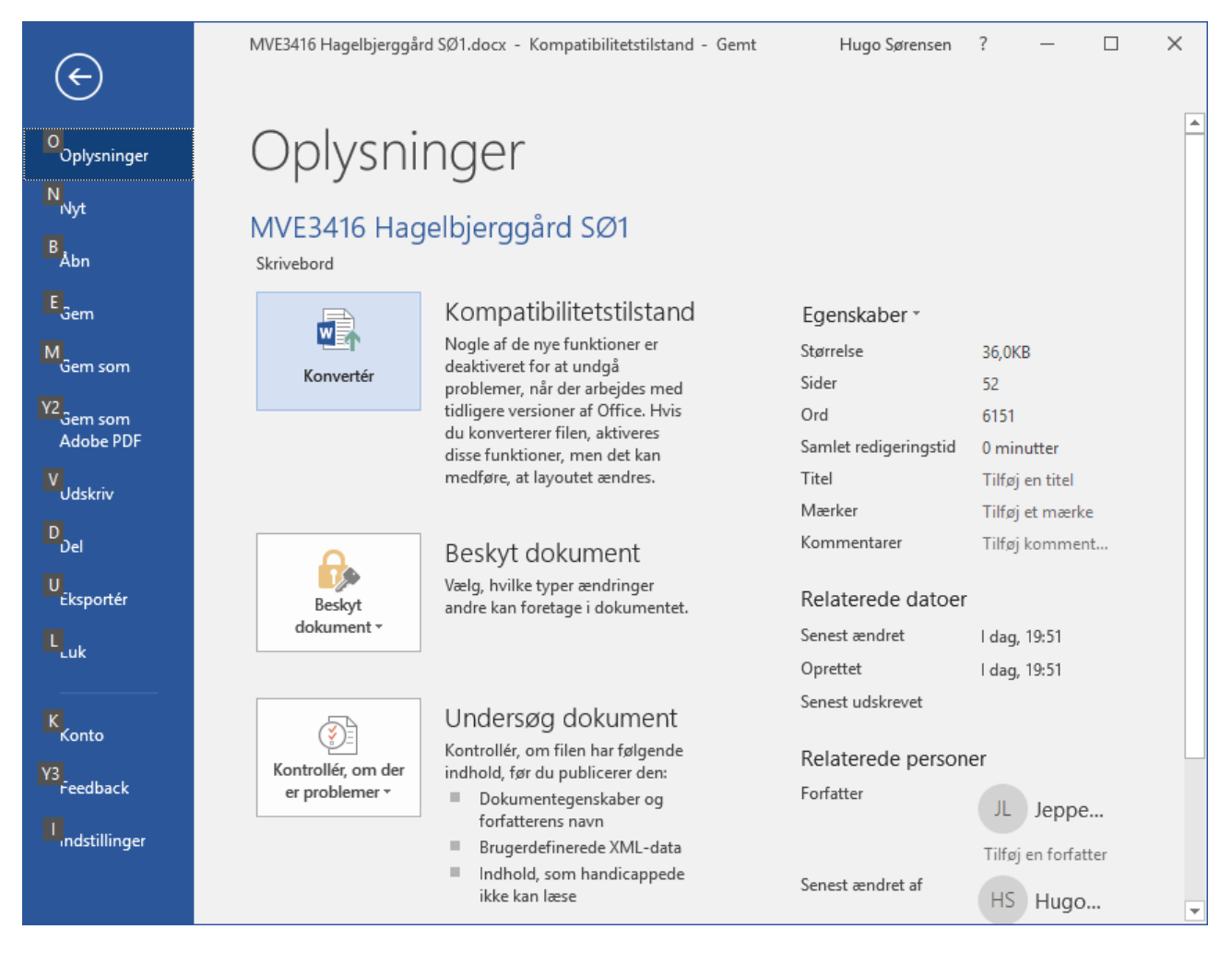

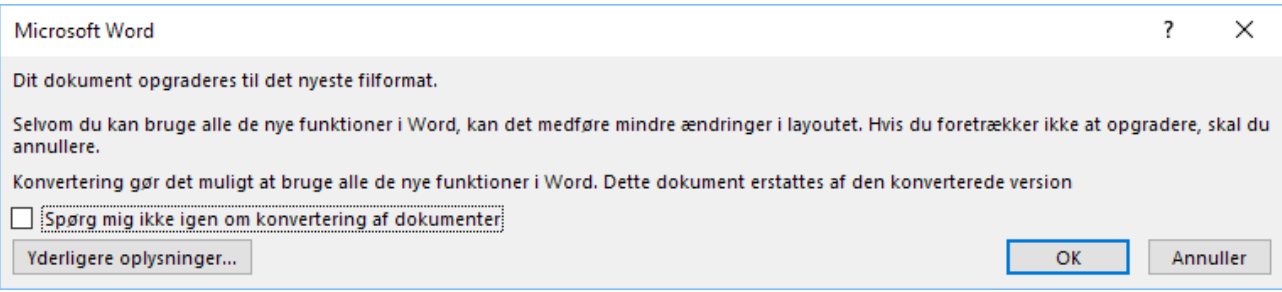

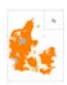

## Vælg al tekst **CTRL+A**

Vælg:

## **Gennemse ->Sprog->Korrektursprog**

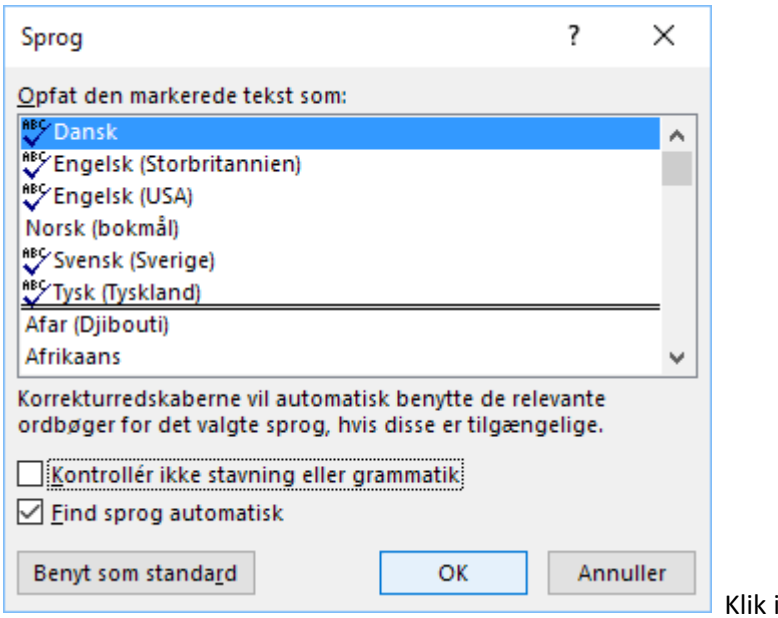

i "Kontrollér...! Til "boksen" er tom!

**OK**

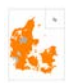

# Tryk **F7**

## **Så skulle stavekontrollen gerne begynde:**

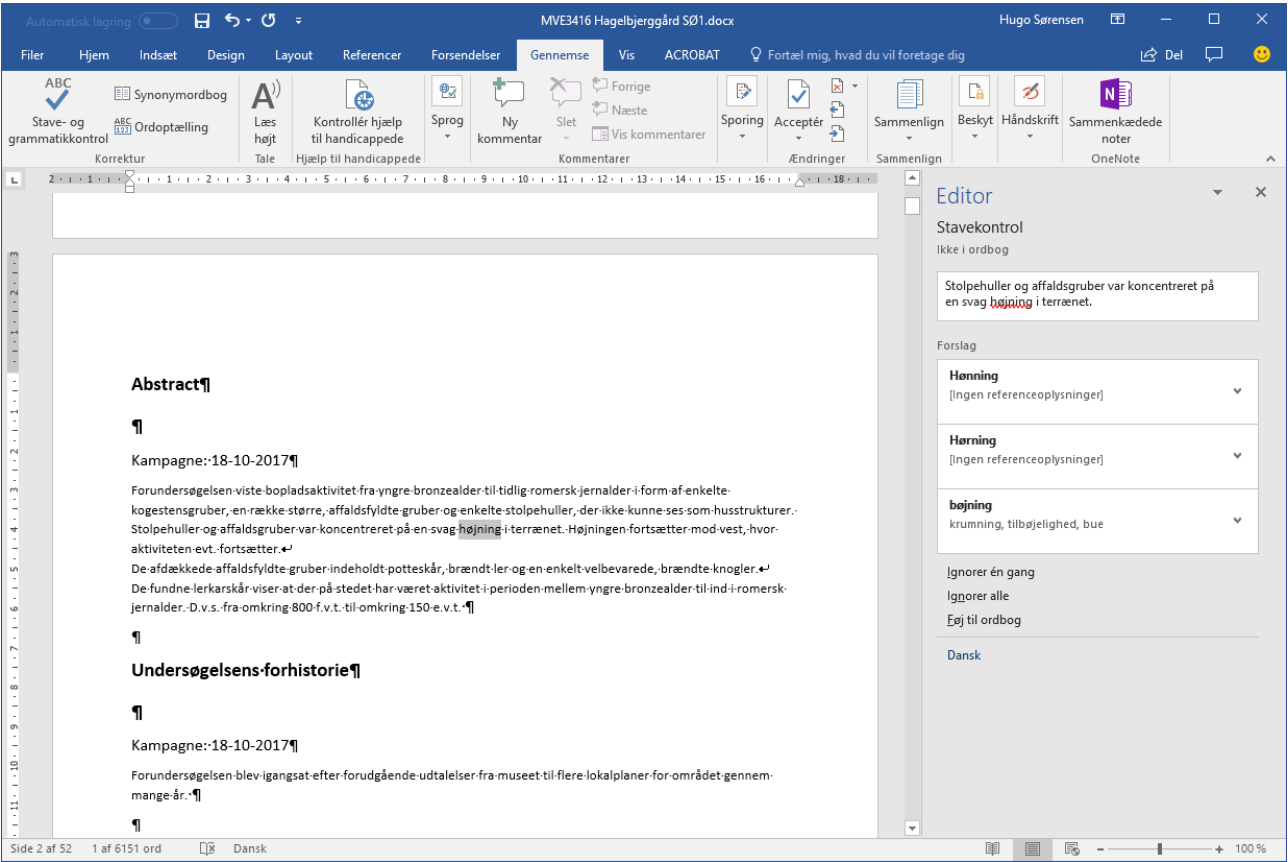

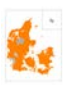

## Vælg evt. også under **Filer->Indstillinger->Korrektur**:

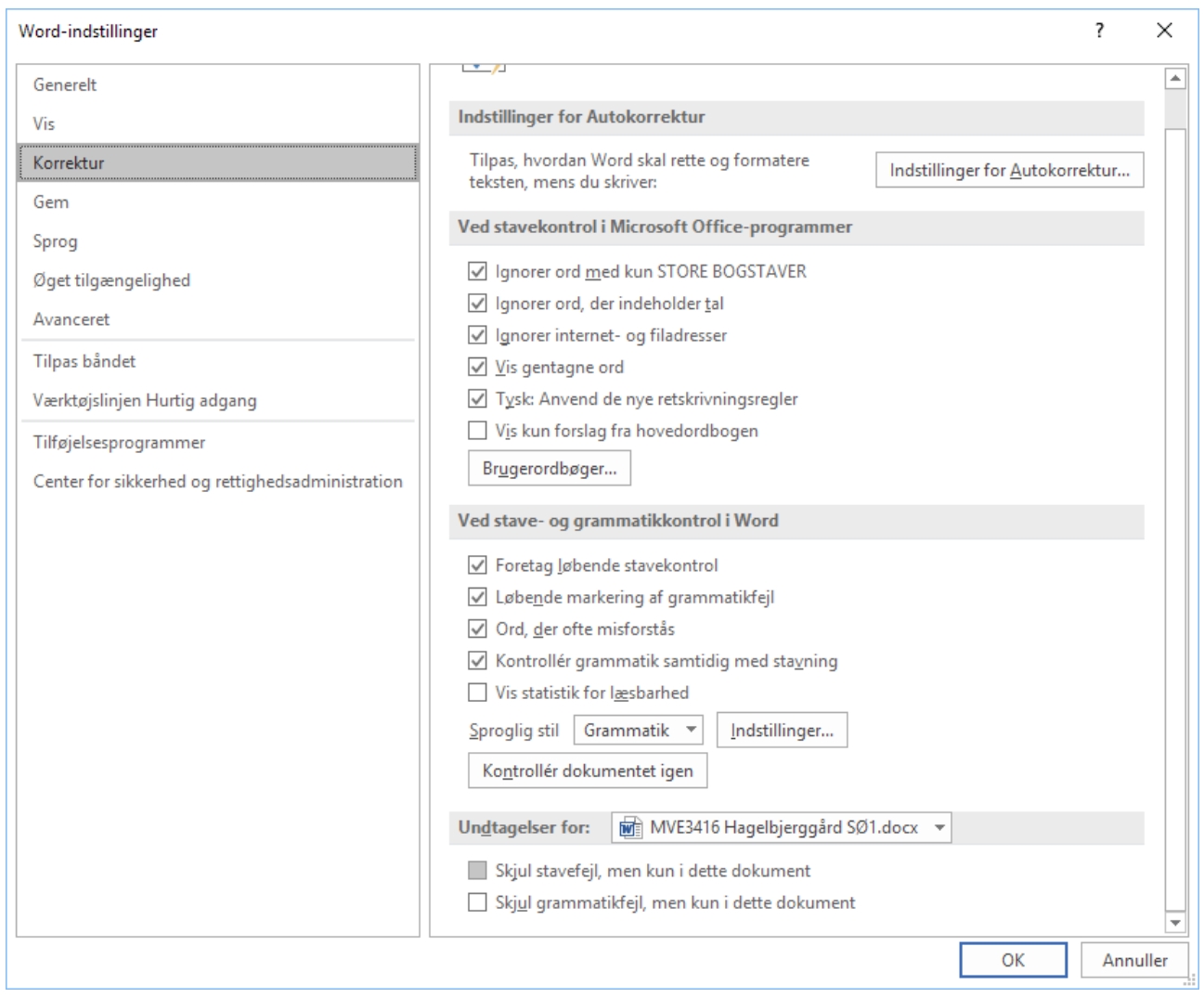

#### **Fjern flueben i** Skjul stavefejl og i Skjul grammatikfejl.

Dette virker med opdateret version af Microsoft Word 2017-10-24 (Indstillinger for opdatering er "Slow" – altså seneste opdatering, der ikke skulle have fejl.

HHS 24-10-2017